## MIEU ポイント 登録方法

1. 国際環境教育研究センターホームページから、「MIEU ポイント」ページへ

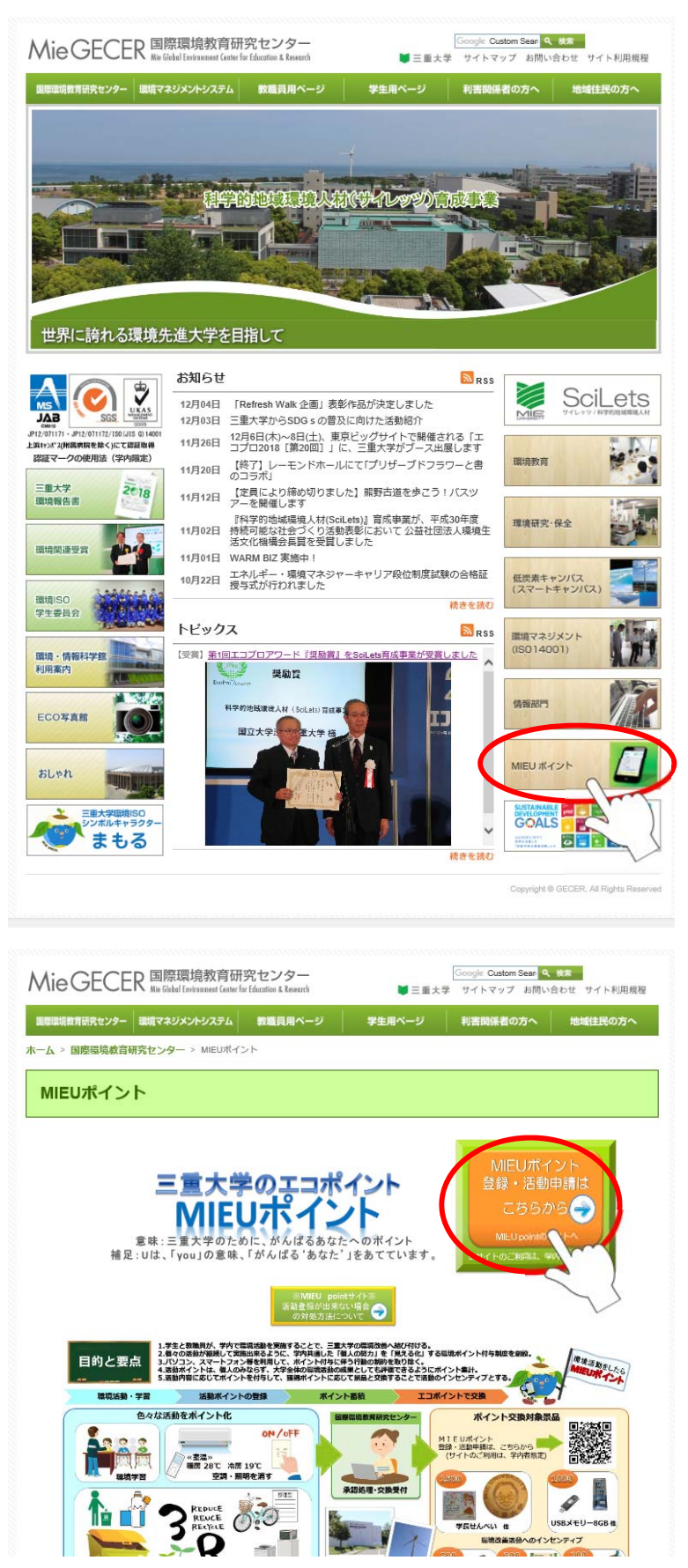

2.統一アカウント、パスワードを入力する

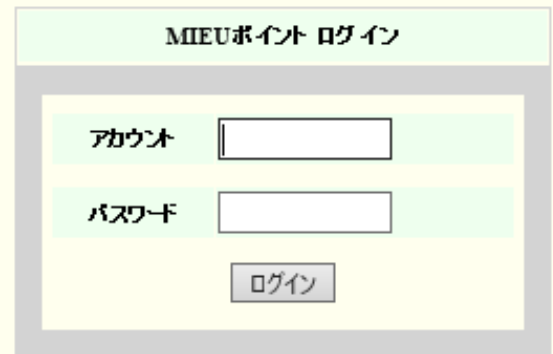

3.新規ユーザー登録を行う

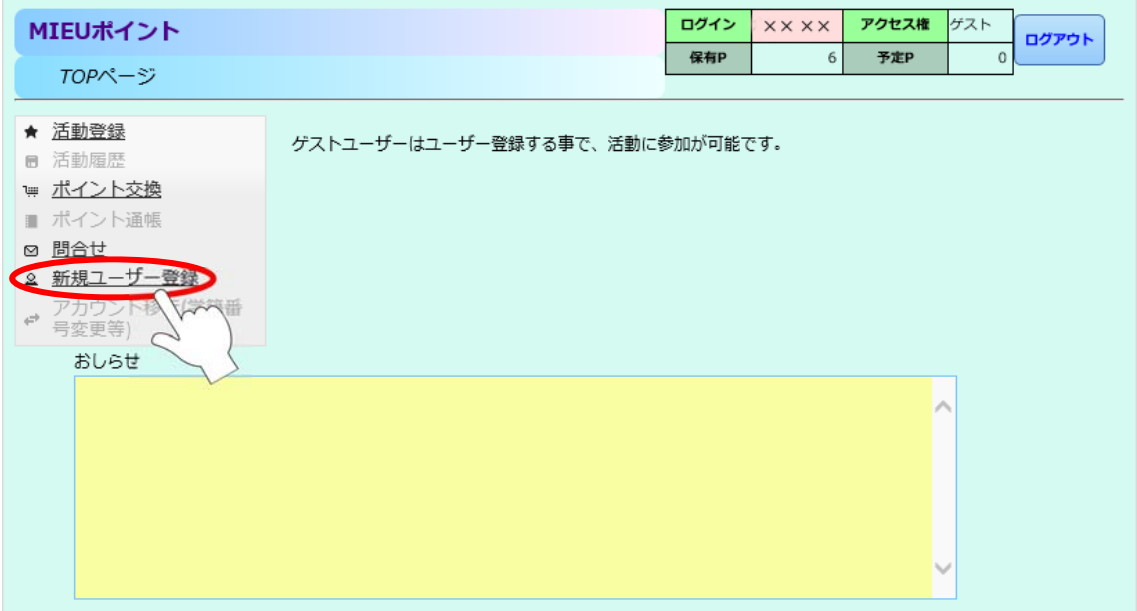

4.教職員は、通勤距離を入力して(学生は 0 のまま)「登録する」ボタンをクリック

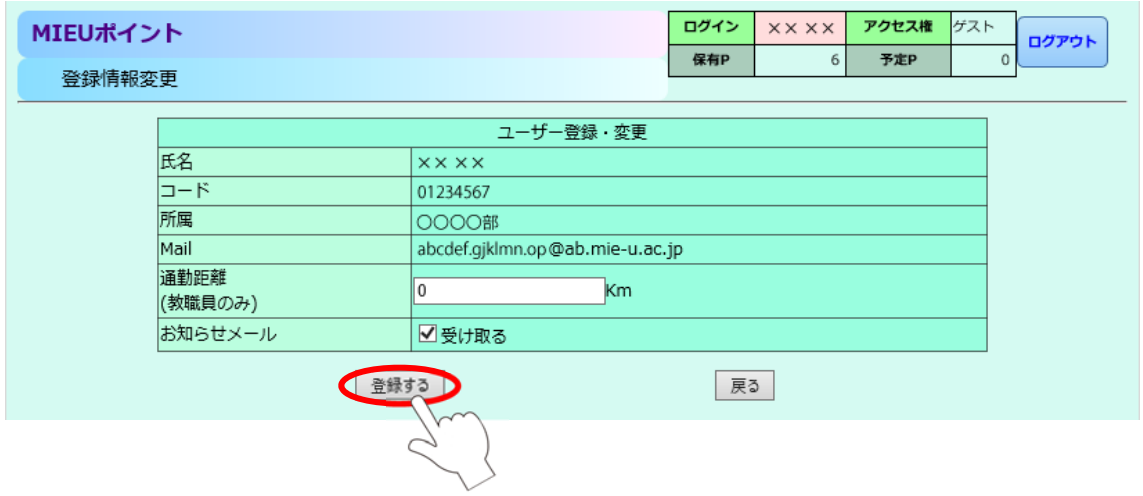

以上で、ユーザー登録は完了です。